## **Using the Dashboard**

An organization's Ontario Health (OTN) **Primary Contact for Service (PCS)** supports the delivery of virtual care services within their organization. OTNhub users at an organization can contact their Primary Contact to request changes to their OTNhub account or the services available to them via the OTNhub. Primary Contacts also play a critical role in preventing privacy breaches by periodically reviewing OTNhub user lists for their organization, ensuring such lists remain up to date.

**Ontario Health (OTN) recommends that Primary Contacts review their organization's user list on a monthly basis** to ensure the lists are accurate and up-to-date, and to help prevent unauthorized access by individuals who may no longer be agents of the organization or who no longer require the same level of OTNhub access.

The Manage Users dashboard give you the ability to monitor and control the user accounts for your organization.

From the dashboard, you can:

- View all active and dormant user accounts registered for your organization.
- See at a glance who is registered for which OTNhub services.
- Filter the list and search for specific account names.
- Sort the list by name, contact email, and credential type.

For each individual user account, you can do the following:

- Add or remove the ability schedule clinical events.
- Add or remove room-based and eVisit (PCVC) system associations.
- Deactivate a user account permanently or temporarily.

## **Accessing the Manage Users Feature**

If you are registered with Ontario Health (OTN) as a 'primary contact' for your organization, the OTNhub User/Self Service panel displays a "Manage Users" option.

- **1.** Sign in at **otnhub.ca** and click the **User Panel** link (  $\Omega$  ) in the top-right banner.
	- A **User/Self-Service** panel appears.
- **2.** Click the **Manage Users** link in the panel. An **Active User List** appears.

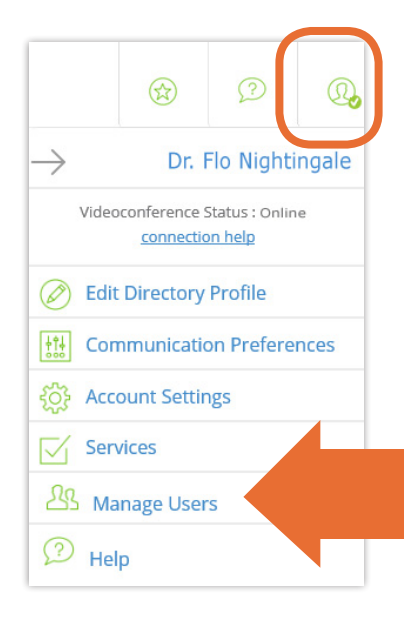

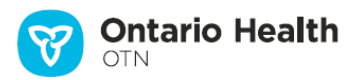

## **Dashboard Features and Overview**

The default list displays the active and dormant user accounts in your organization with the following statuses:

**Active:** The PCS has full access to all options for the account.

**Active (disabled):** The account has been temporarily deactivated. The PCS needs to email **ContactUpdates@otn.ca** to re-enable the account.

**Dormant:** Usually, this means the account has not been accessed in over six months. Please advise the user to log into their account to reactivate it.

**Dormant (disabled):** This account is temporarily disabled and is dormant. The PCS needs to email **C[ontactUpdates@otn.ca](mailto:contactupdates%40otn.ca?subject=)** to re-activate the account and re-enable the login.

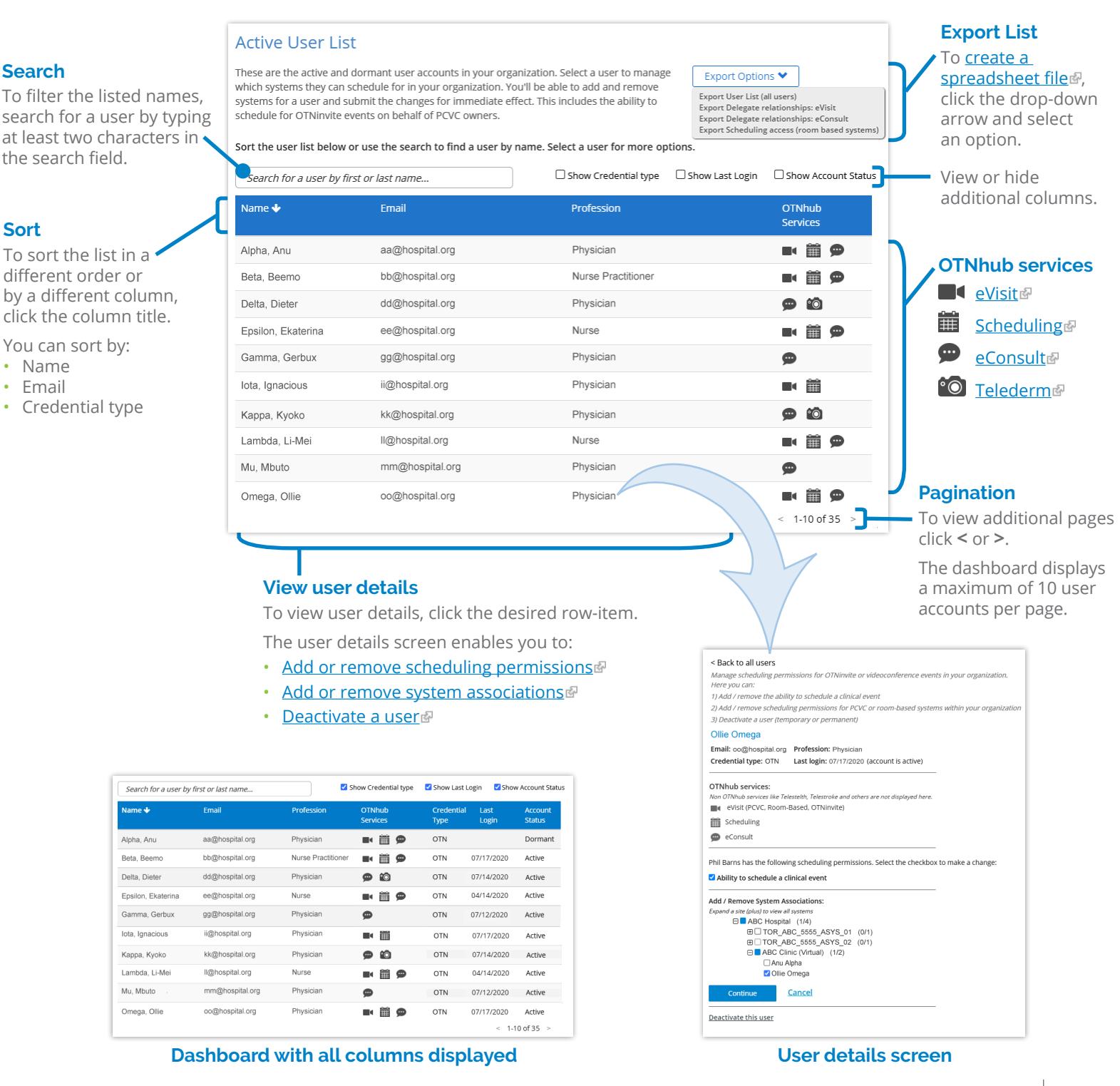